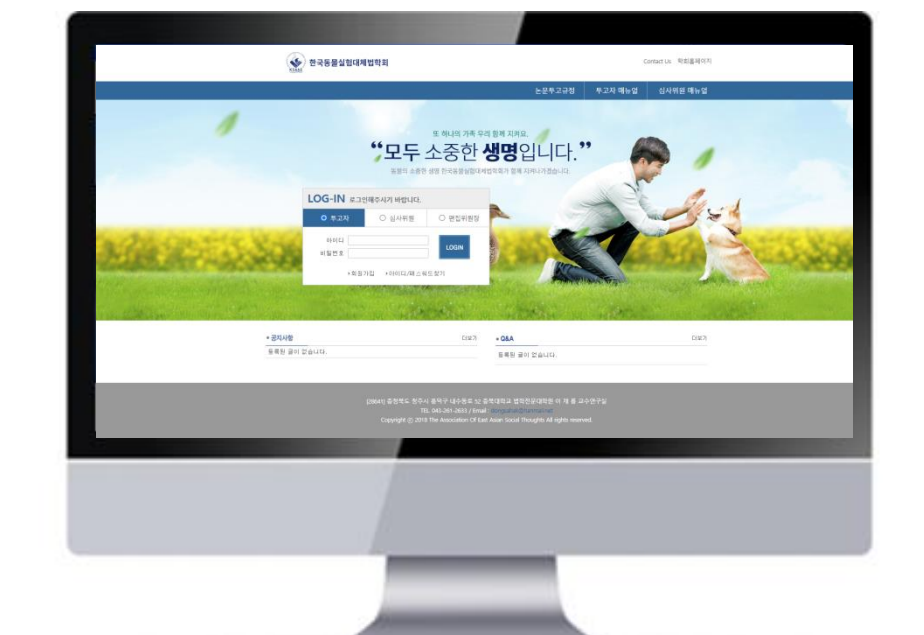

# 심사위원 매뉴얼

# 온라인논문투고시스템 사용자가이드

## 한국동물실험대체법학회 온라인 논문투고시스템

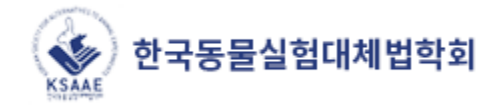

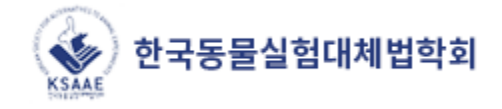

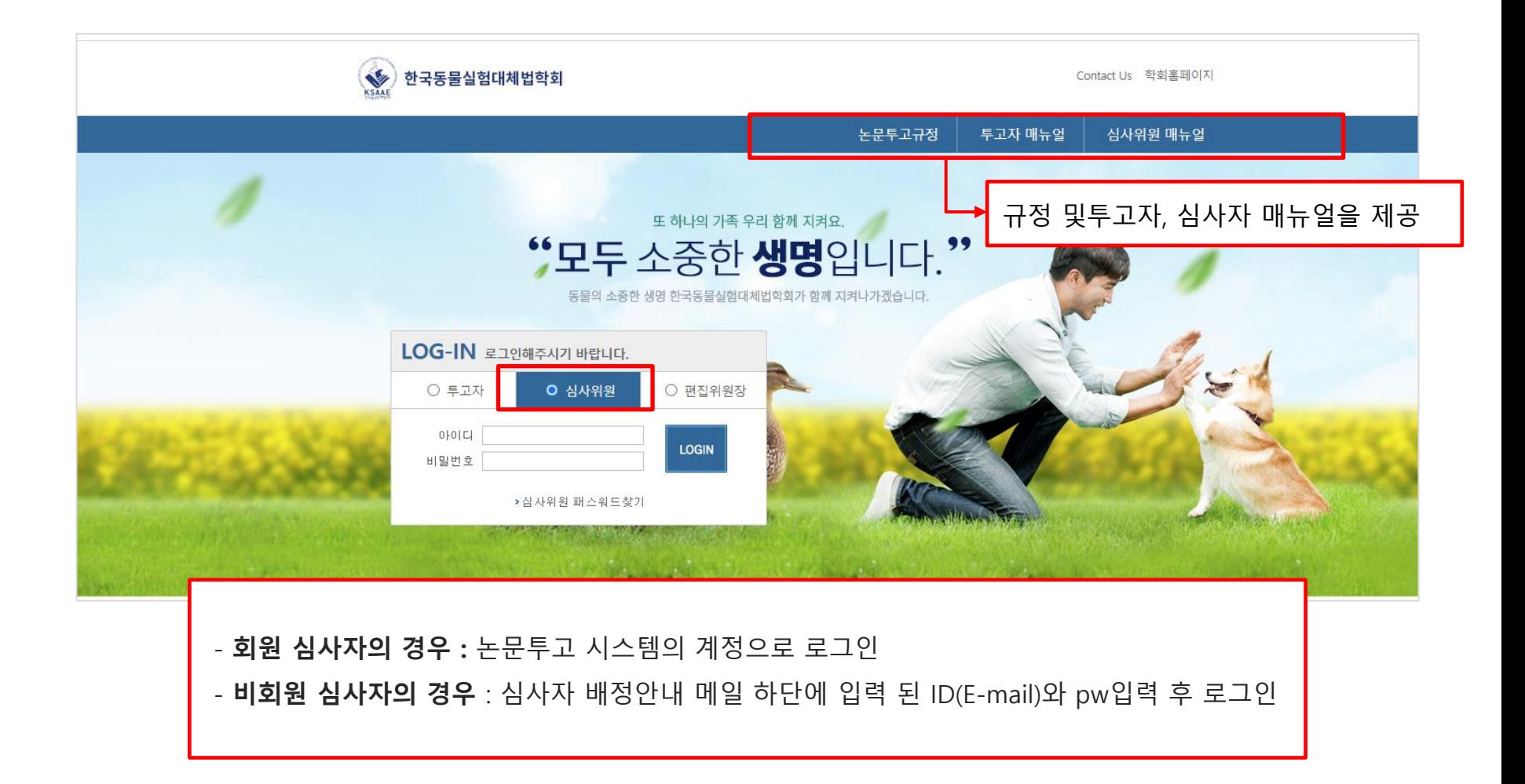

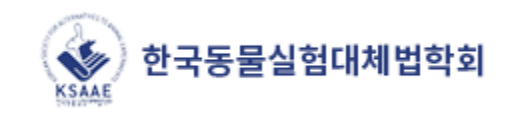

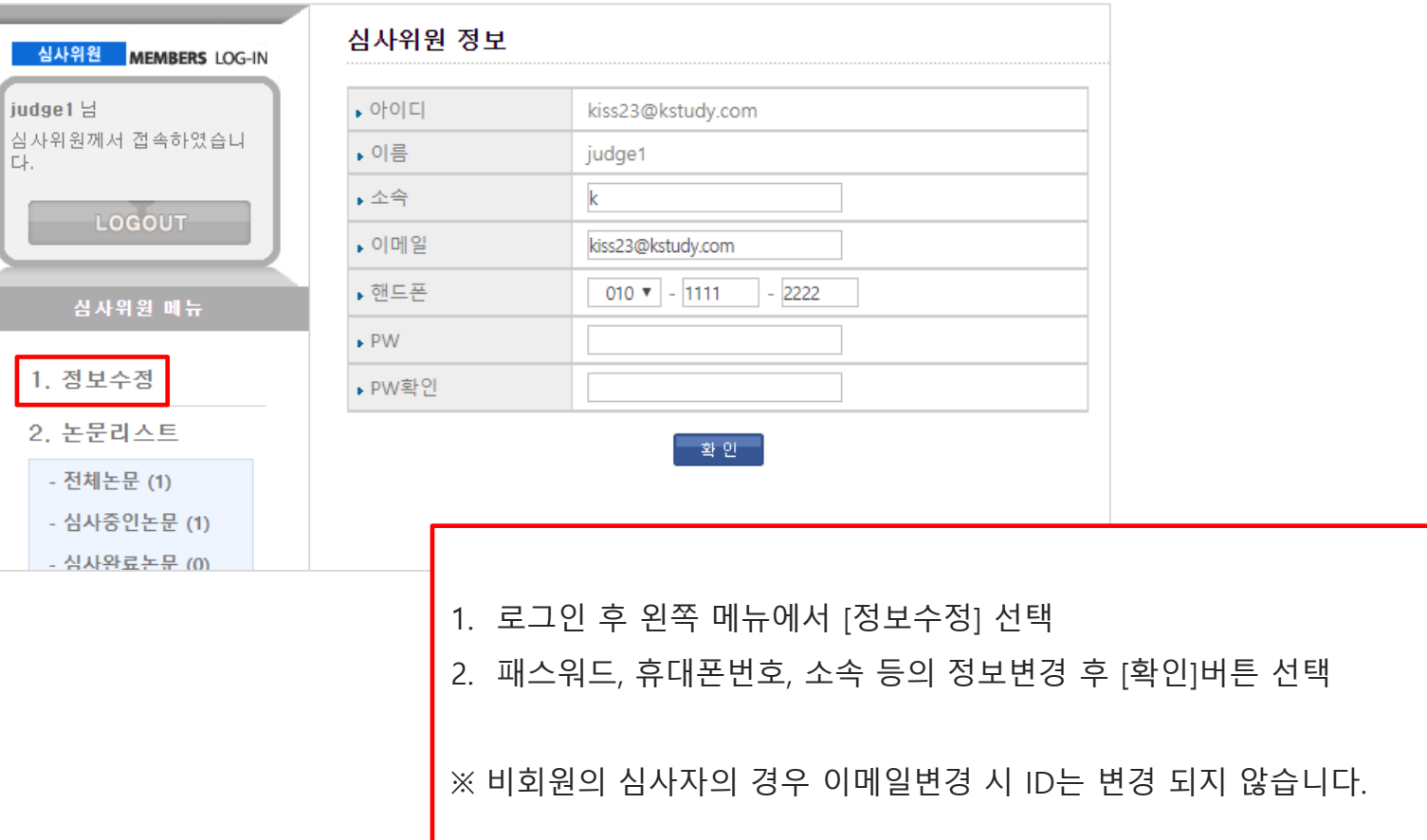

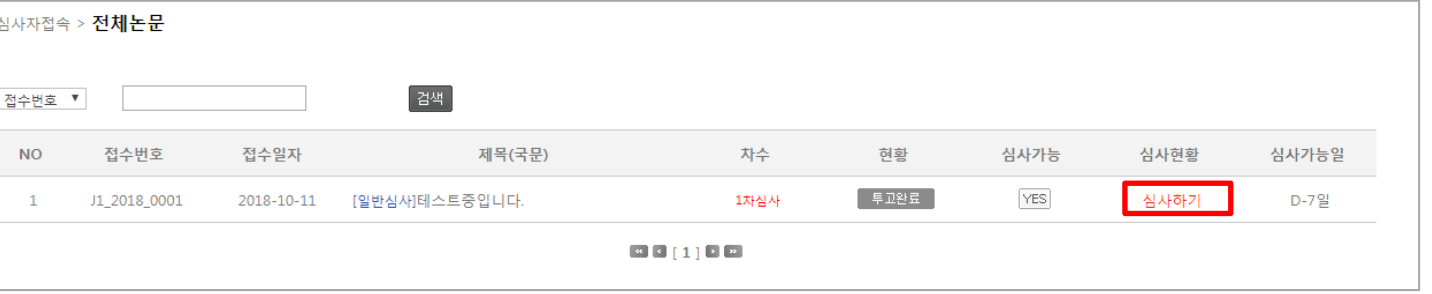

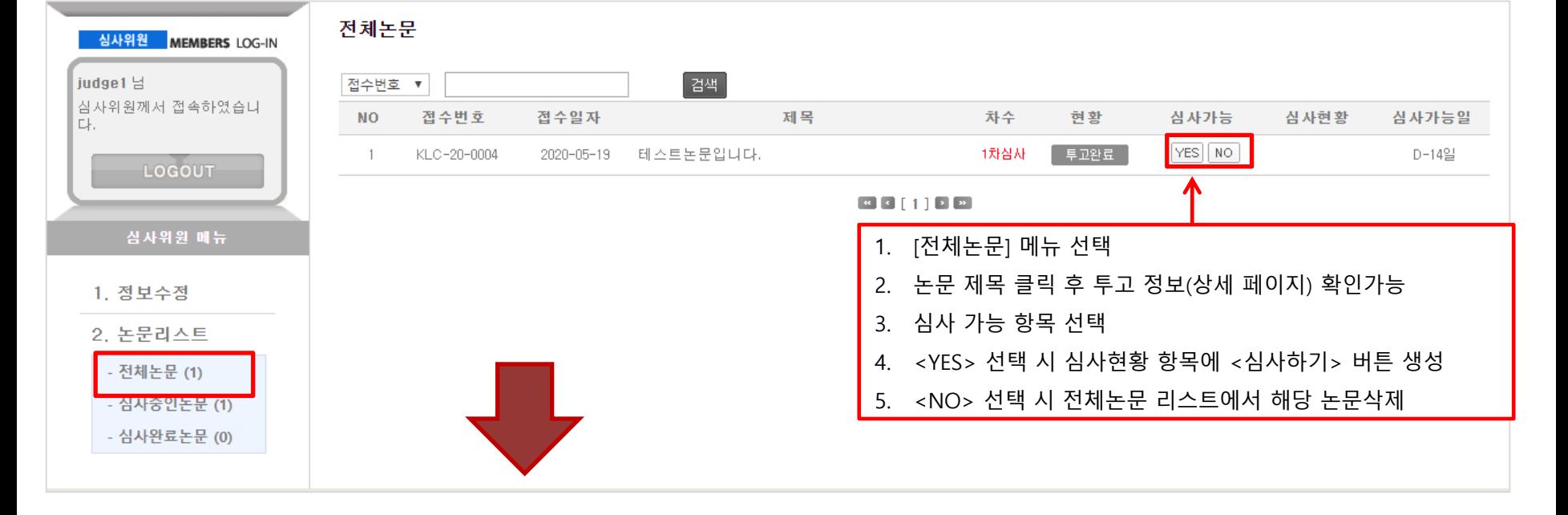

# 3. 논문심사 진행하기

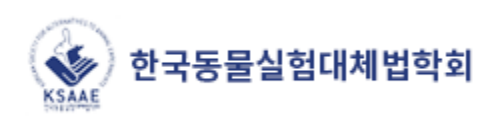

## 3. 논문심사 진행하기

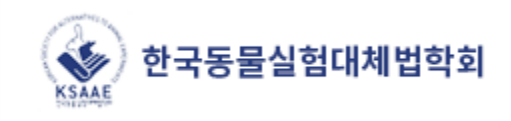

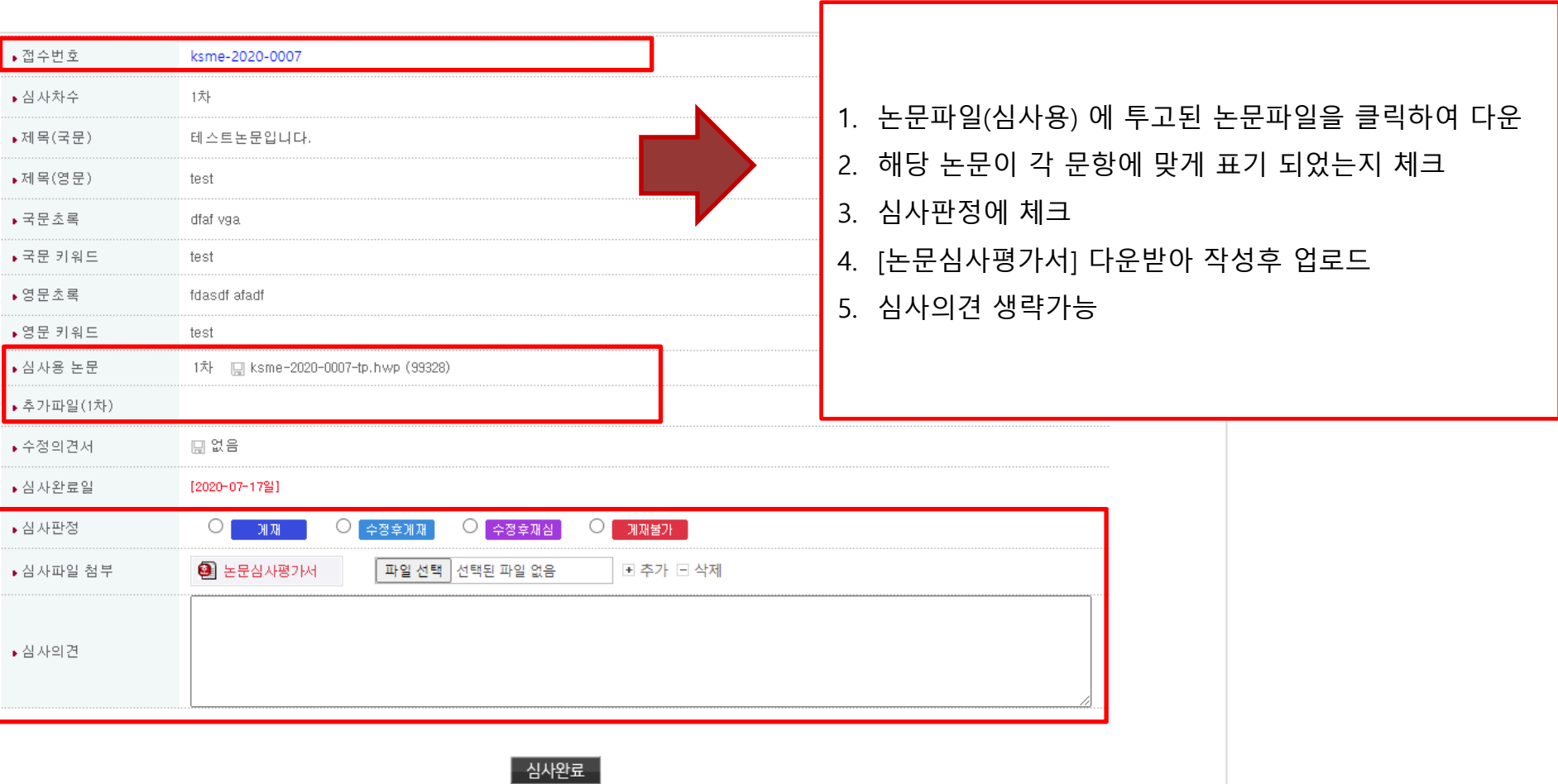

4. 심사완료

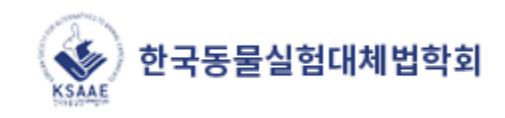

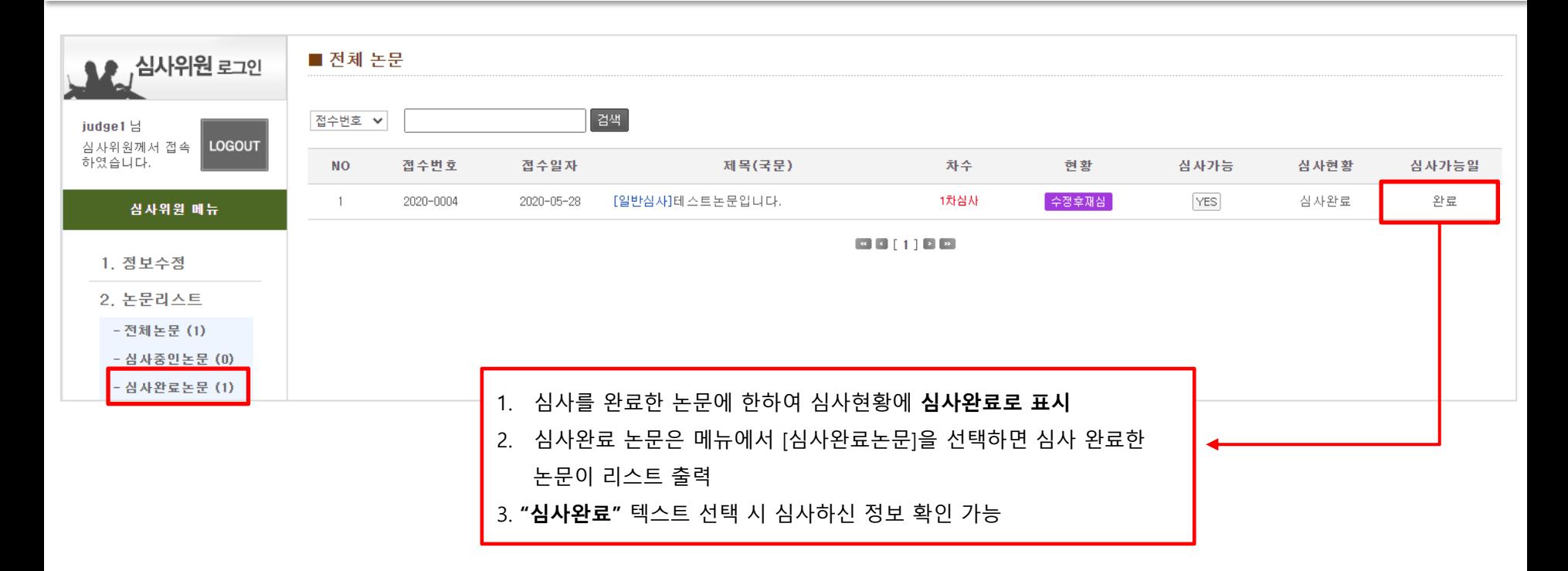

5. n차 심사하기

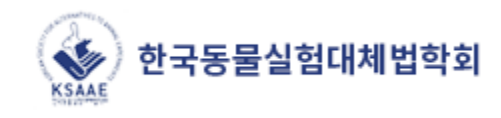

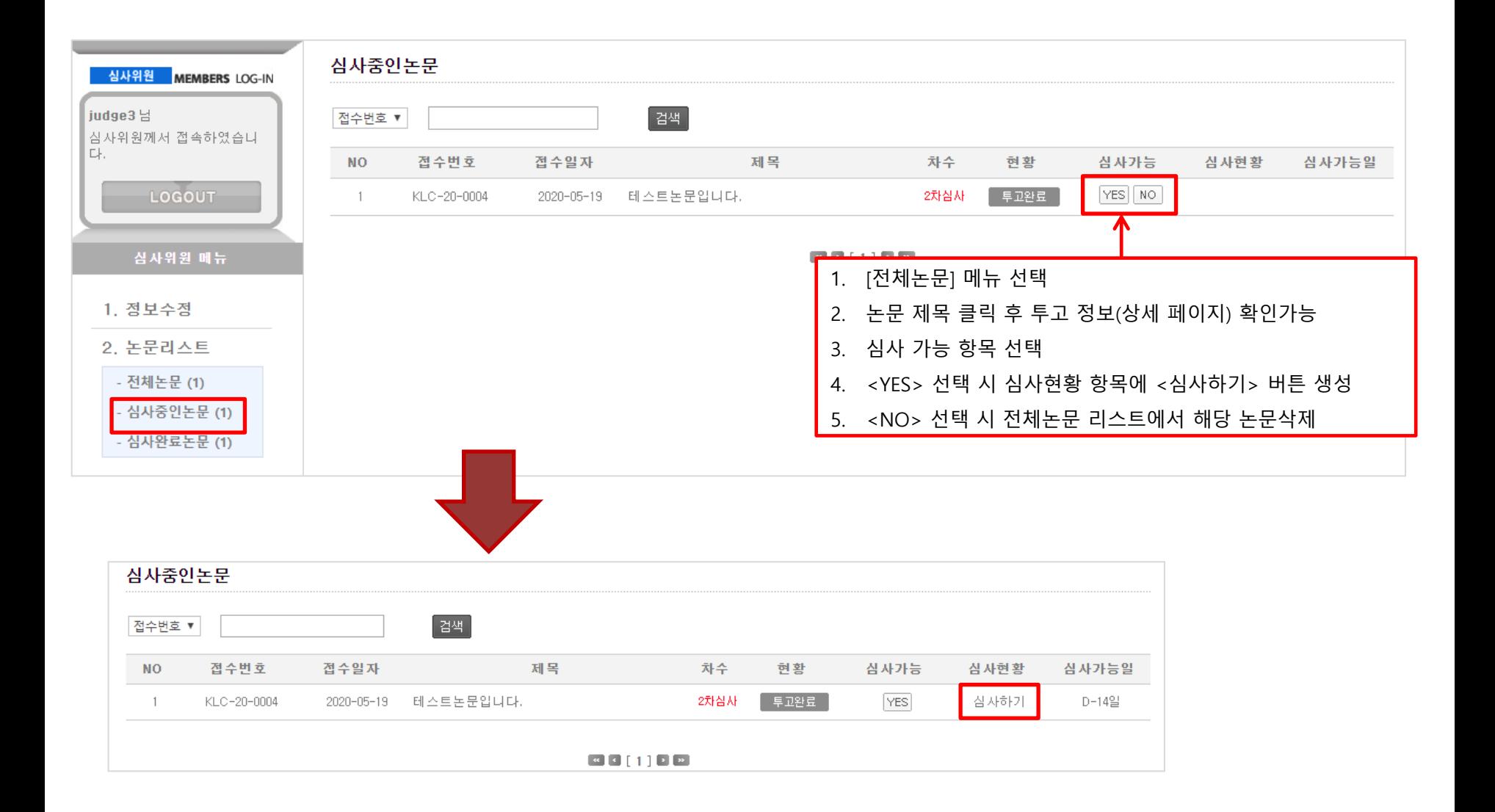

## 5. n차 심사하기

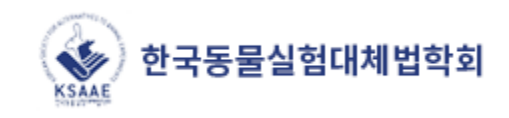

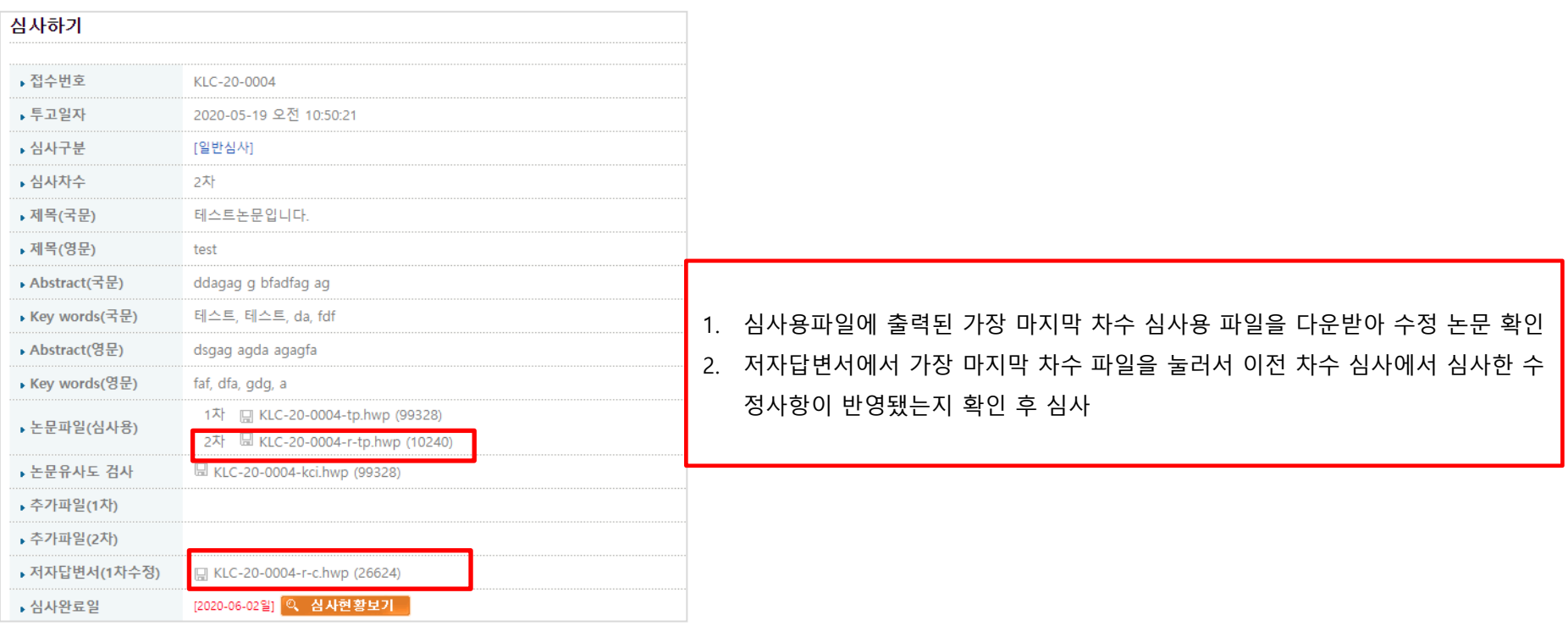

1. 심사완료 논문 리스트 또는 전체 논문리스트에서 심사현황에서 [심사완료]를 누르면 심사 현황 보기 팝업창이 생성

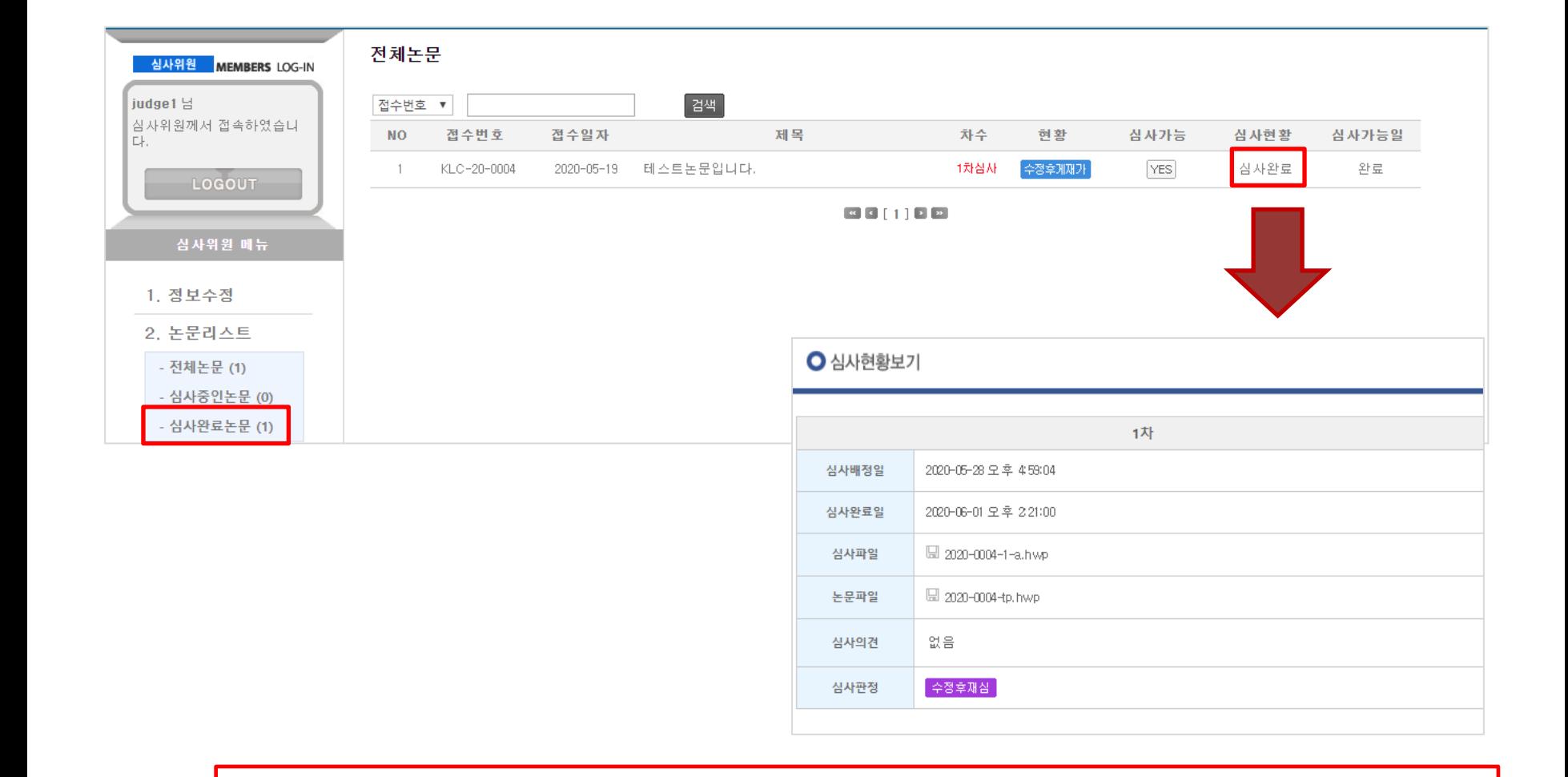

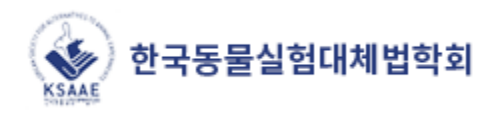